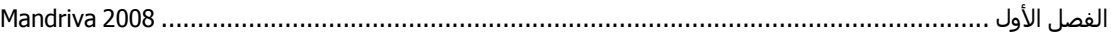

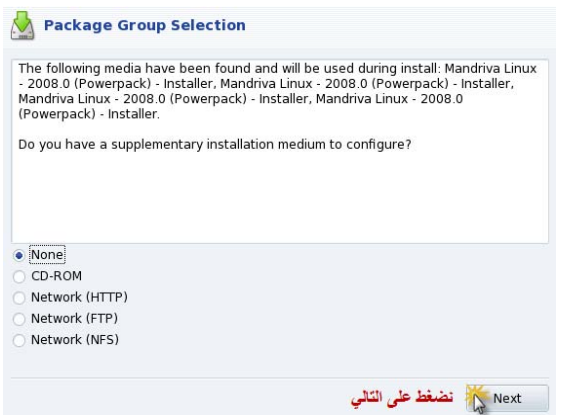

تخبرك هذه الرسالة بإمكانك إكمال عملية التركيب التكميلية سواء من القرص أو من سيرفر شبكة مـا، اشـر علـى None واضغط على Next تظهر الصورة التالية:

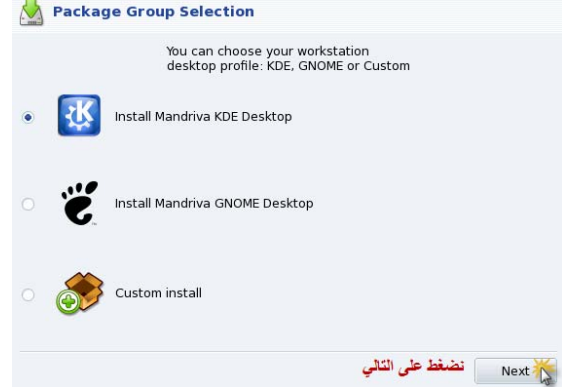

الصورة التالية تخبرك بإمكانية تركيب أي نوع من أنوع الوجهات الرسومية سواء KDE أو GNOME أو اختيار custom install لاختيار أي خدمة من خدمات النظام المتاحة ، اختر الخيار الأول واضـغط علـى التـالي تظهر الصورة التالية:

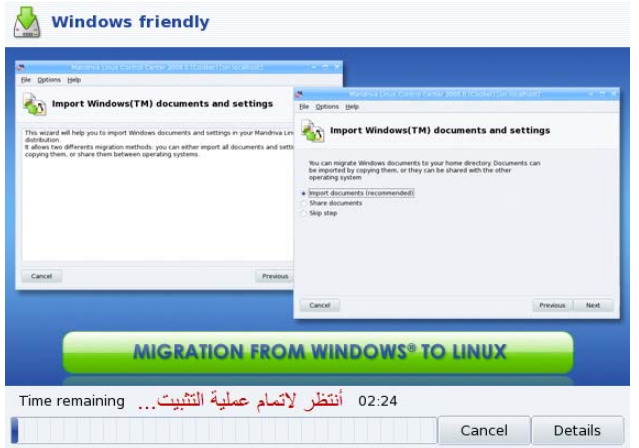

وألان سننتظر قليلاً لإتمـام عمليـة التركيب، وبعد الانتهـاء تظهر الـصورة التاليـة لإتمـام العمليـات الـضرورية للتركيب بصورة كامل